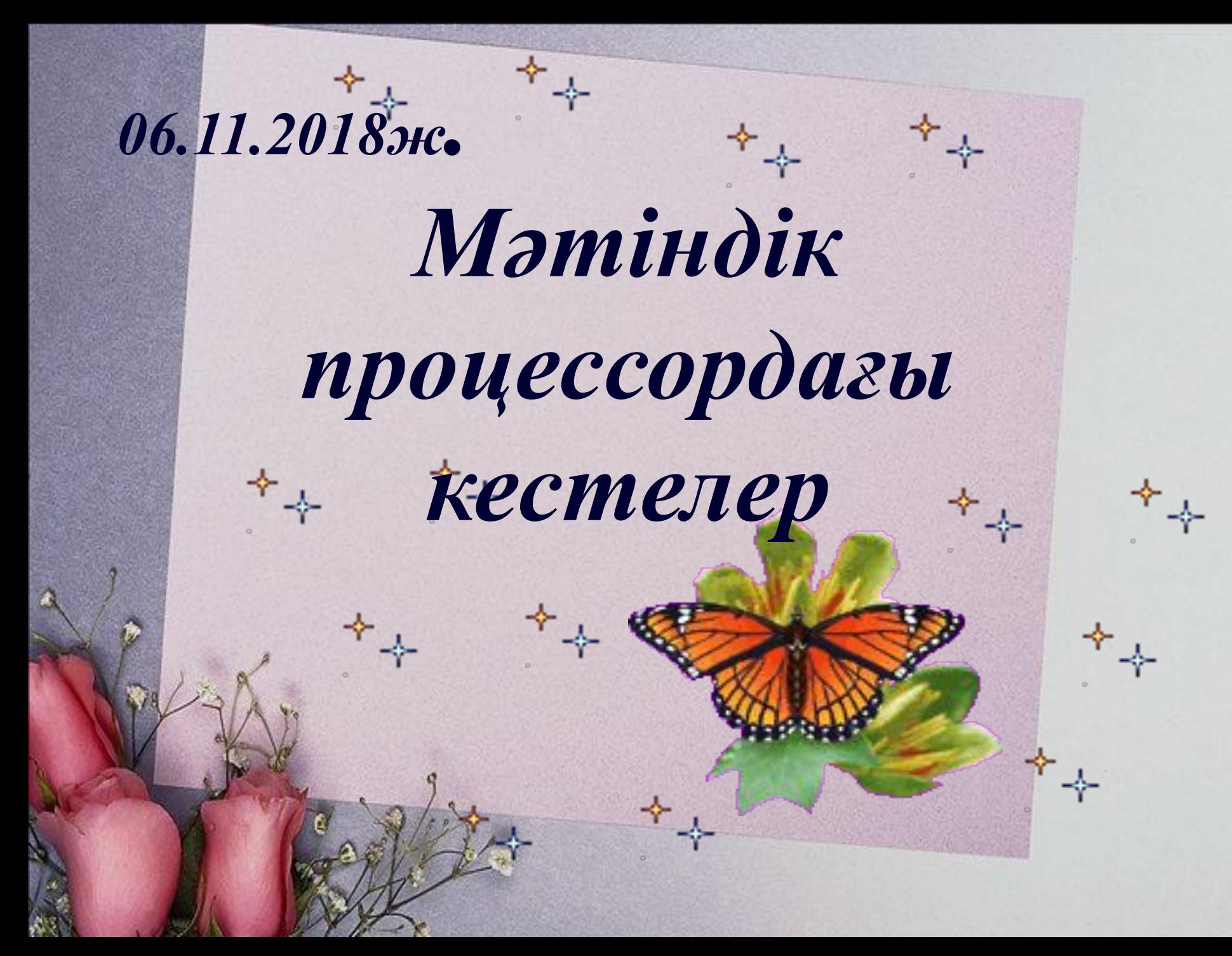

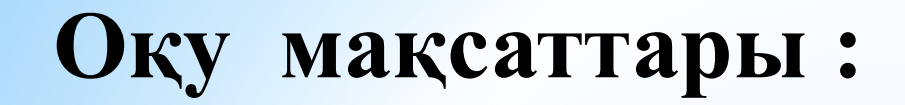

 $\Sigma$ 

零

 $\mathcal{L}_{\mathcal{F}}$ 

# 7.2.2.1-мəтіндік процессорда кесте элеметтерін пішімдеу

**Сабақ мақсаттары** : - мəтіндік процессорда кесте құруды жəне қолдануды үйрену

- Брондмауэрдің қызметі мен міндеті неде?

零

25

- Компьютерлік вирус дегеніміз не?
- Вирустан қалай қорғанған дұрыс ?
- Компьютерде вирус қайдан пайда болады?

23

#### **Миға шабуыл:**

# **-Ақпараттарды кесте түрінде берудің тиімділігі неде деп ойлайсыңдар?**

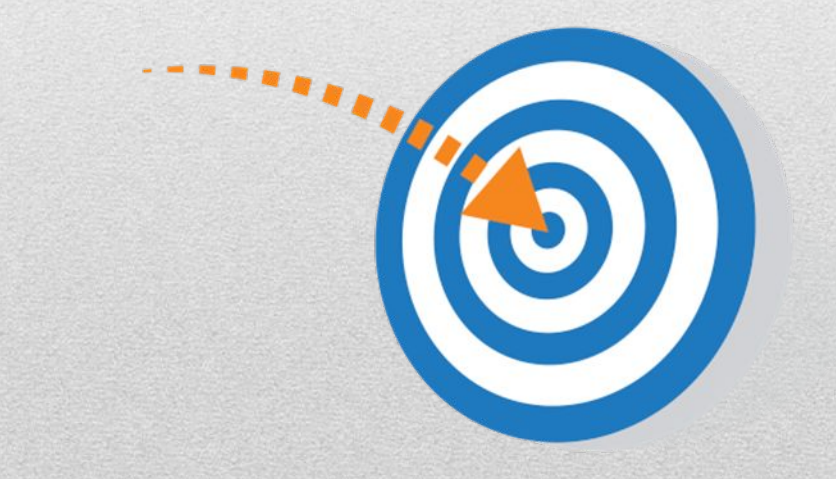

https://bilimland.kz/kk/cour ses/informatika-kk/6-synyp/ lesson/matindik-proczessor da-kestelerdi-quru-zhane-re dakcziyalau-tasilderi

#### **Компьютер тарихындағы негізгі күндер**

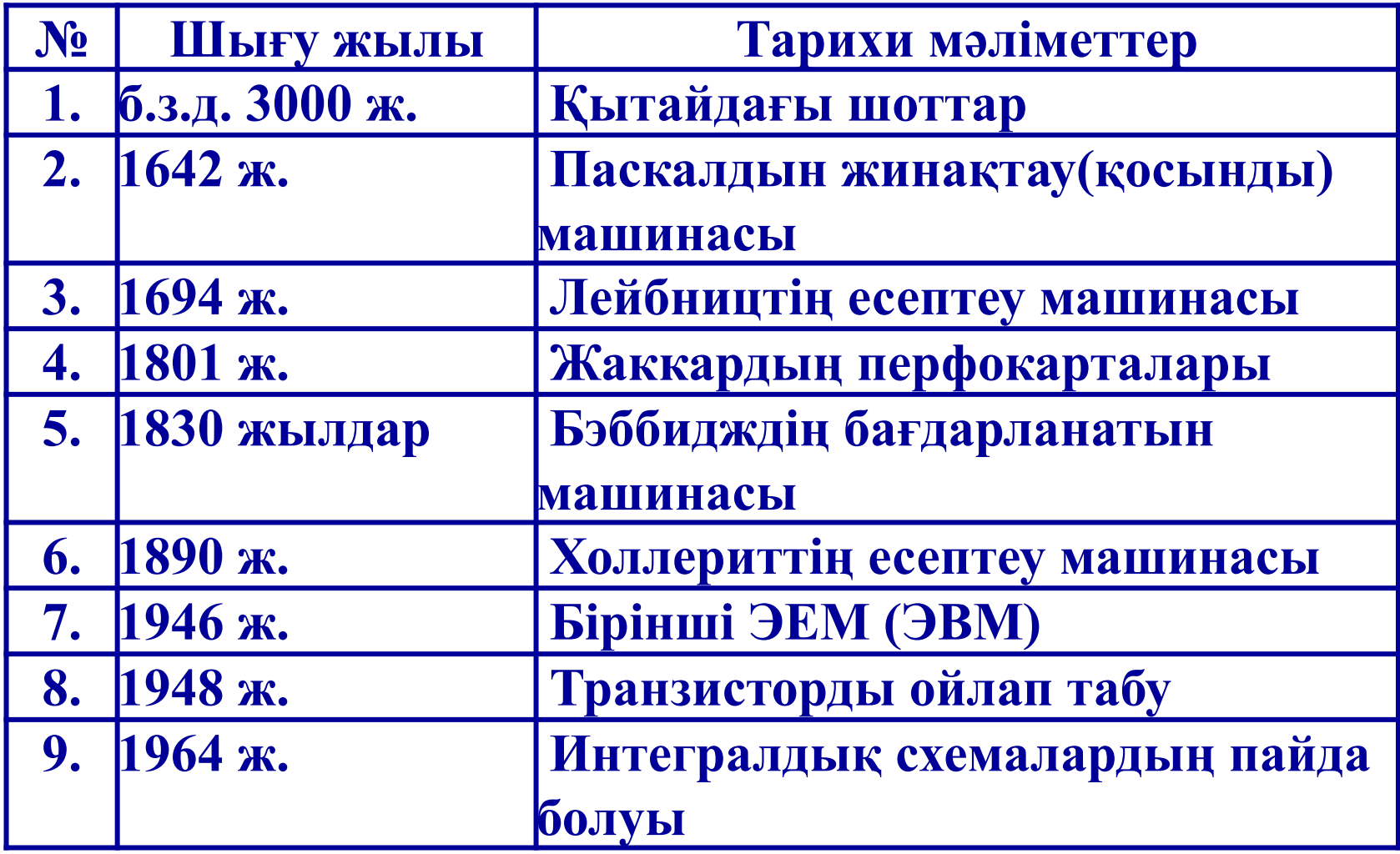

## *Топтық жұмыс*

*1топ-* Word мəтіндік редакторында кесте жасау үшін орындалатын амалдар.

*2топ-* Кесте ұяшықтарын бірнеше бөліктерге бөлу жəне біріктіру.

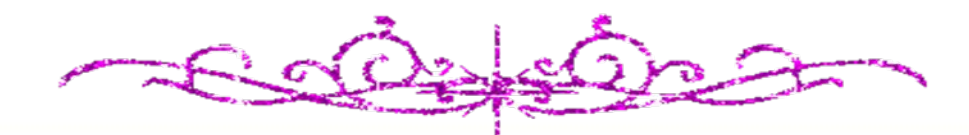

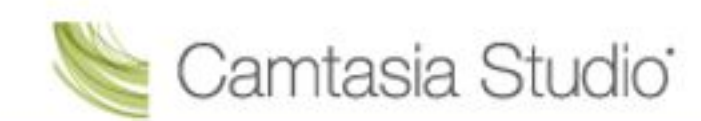

# *Сергіту сəті* **«Мен таптым» əдісі**

**Қатысушылар дөңгелене отырып, кезекпен бірден жетіге дейін санайды. Жеті санын айтатын адам «Жеті» деудің орнына, орнынан тұрып, «Мен таптым» деп айтуы керек. Кім жаңылысса, сол ойыннан шығады.**

## Қалыптастырушы бағалау тапсырмаларын орындау

## Практикалық жүмыс

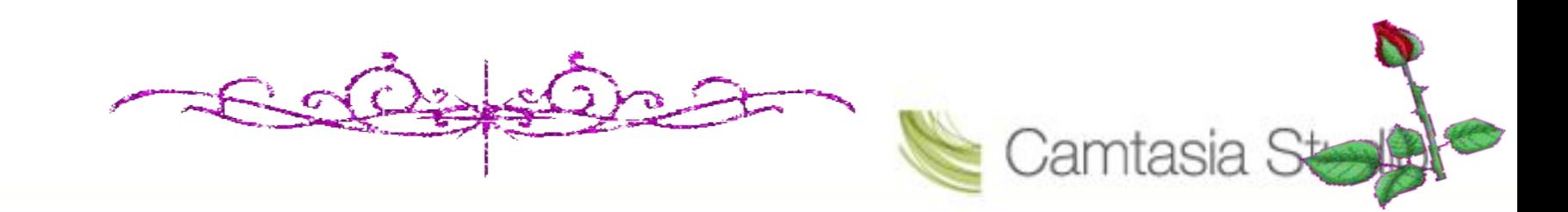

### *Дескриптор Білім алушы*

-мəтіндік редакторда кесте құрады; -ұяшықтарды біріктіреді; -қаріп өлшемін қолданады; -мəтінді реттеу іс-əрекетін орындайды; -бас əріптерді қолданады; -% символын қолданады

## Бағалау критерийі:

- Мəтіндік процессорде кесте құрады.

零

ぴ

- Мəтіндік редакторда пішімдеу (форматтау) əдістерін қолданады.

 $\Rightarrow$ 

# **-мəтіндік редакторда кесте құрады; -ұяшықтарды біріктіреді.**

**Тапсырма Дескриптор Білім алушы** *Бағалау критерийі:*

- Мəтіндік процессорде кесте

құрады.

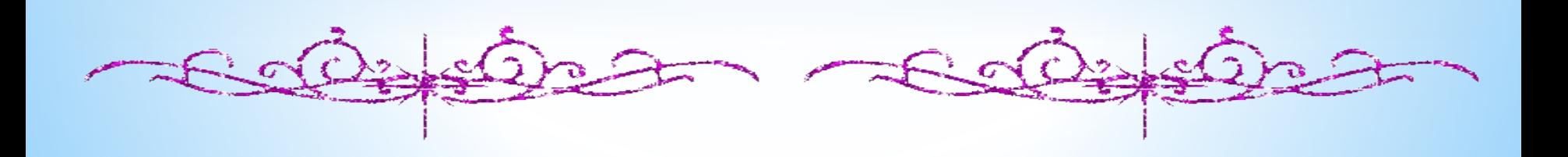

## **Техникалық диктант**

春

- **1.Кестені даярлау үшін....**
- **2. Ұяшықтарды біріктіру үшін......**
- **3. Кесте құру батырмасы қай қатарда орналасқан?**

本

**4. Ұяшық дегеніміз не?.......** 

ぴ

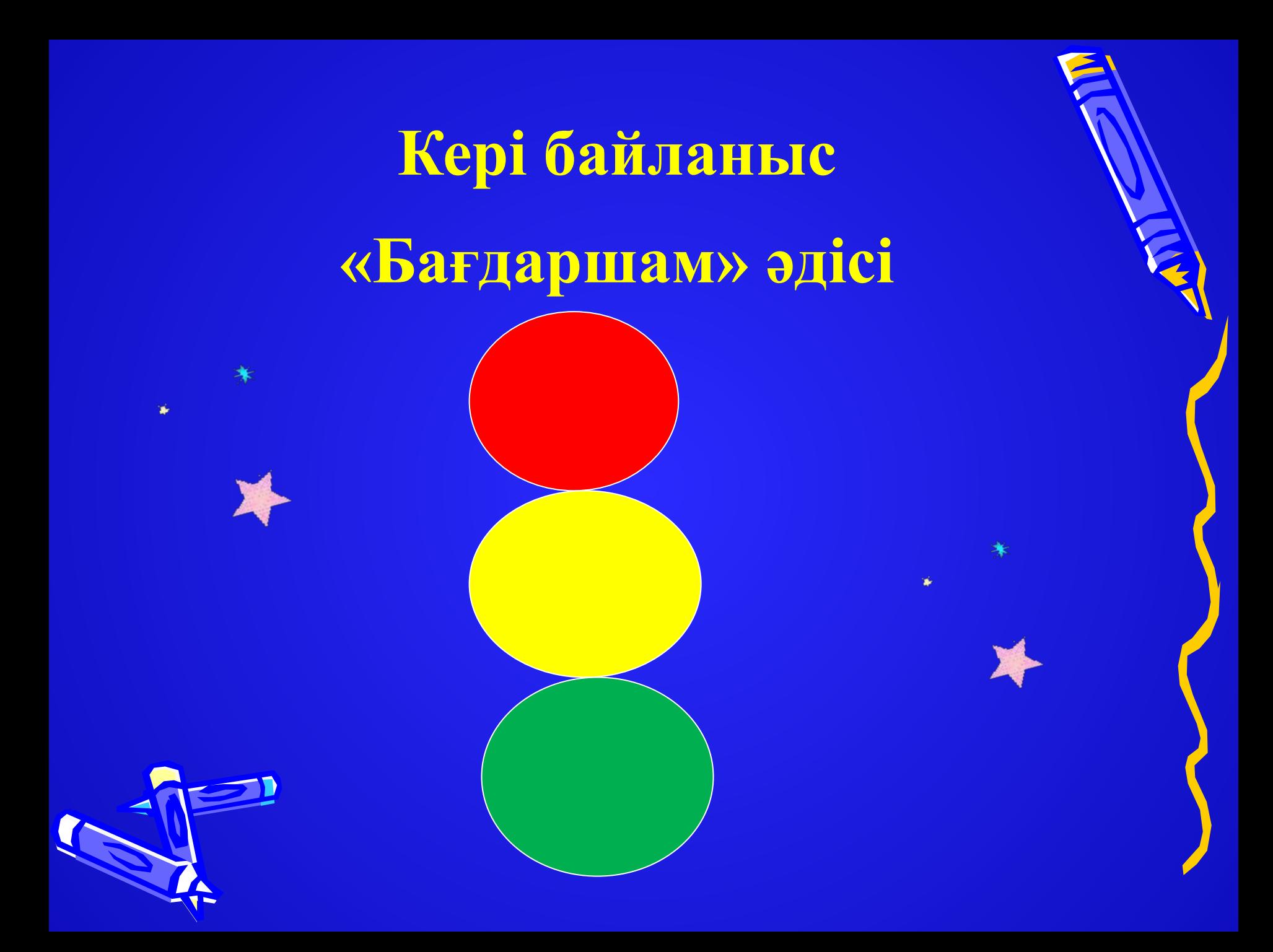

## **Үй тапсырмасы: §3.1 41-бет, оқу 2-тапсырма 44-бет**木

ぴ

 $\frac{1}{N}$ 

 $\sum_{i=1}^{n}$ 

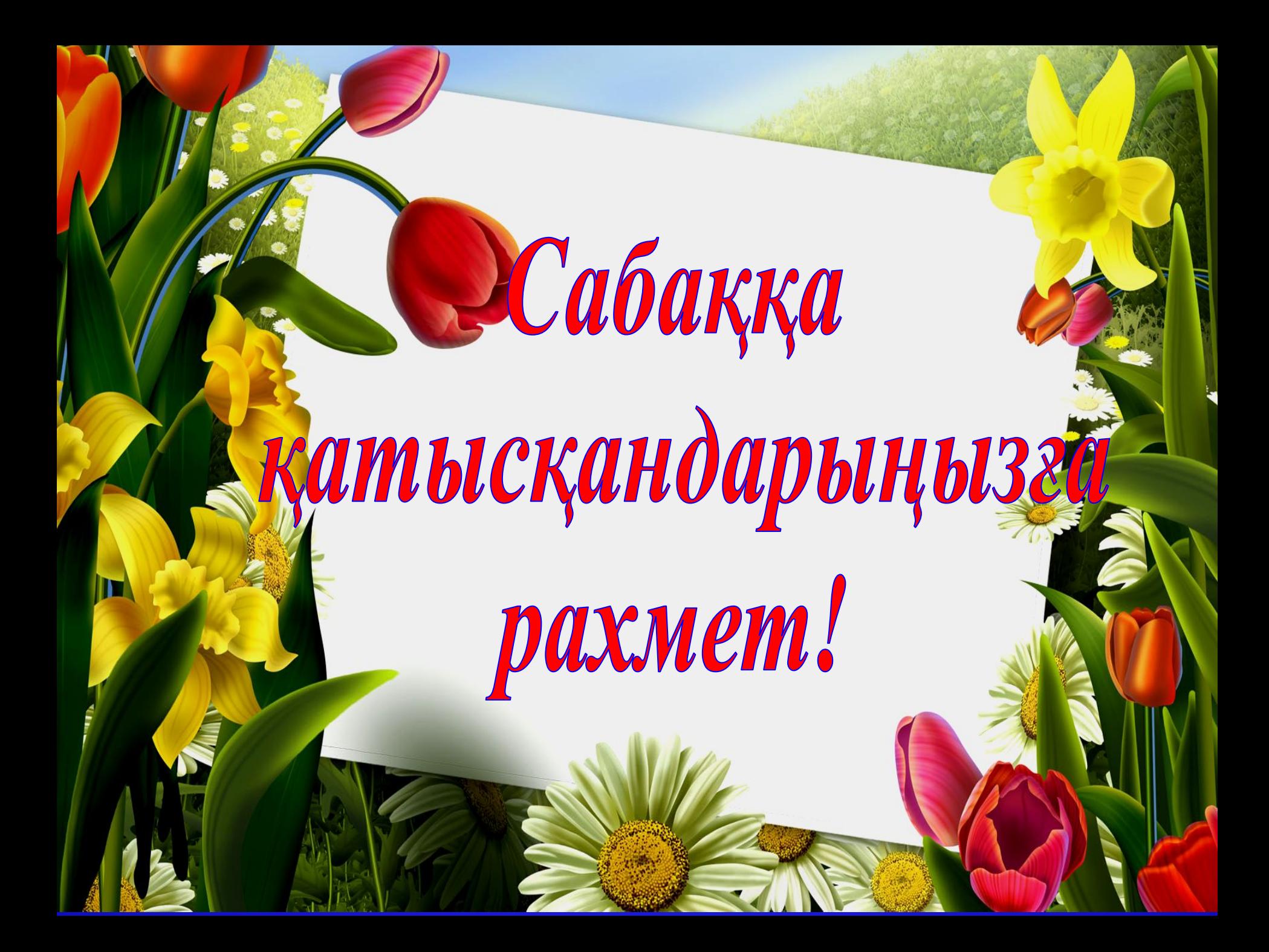